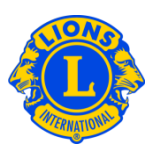

## Häufig gestellte Fragen

### Fragge: Wie kann ich einen Lions Club in meiner Nähe finden?

Antwort: Um einen Lions Club in Ihrer Nähe zu finden, gehen Sie auf www.lionsclubs.org und klicken Sie im oberen Teil des Bildschirms auf "Clubs finden". Geben Sie auf der "Clubs finden" Seite den Namen des Clubs oder einer Stadt, die sich in der Nähe befindet, ein und drücken Sie die Eingabetaste oder klicken Sie auf "Suchen". (Geben Sie z.B. die Stadt "Saarbruecken" oder den Clubnamen "Saarbruecken Am Schloss" ein).

> Um die Suchergebnisse zu filtern oder einzugrenzen, können Sie die Filter-Kontrollkästchen markieren oder de-markieren.

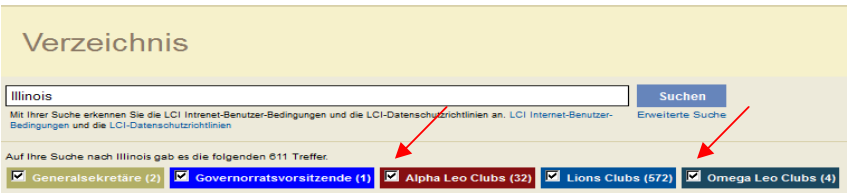

(Sie können z.B. den Suchbegriff Leo Clubs entfernen, indem Sie die Filter-Kontrollkästchen "Alpha Leo Clubs" oder "Omega Leo Clubs" markieren.)

Sie können auch das Bundesland bzw. den Kanton in das Suchfeld eingeben, um die Suche einzuschränken. (Geben Sie z.B. "Saarbruecken" und das Bundesland "Saarland" in das Suchfeld ein. Bei den Suchergebnissen erscheinen nur die Clubs, die sich entweder in Saarbrücken befinden oder deren Clubname Saarbrücken enthält bzw. deren Treffen im Saarland stattfinden.)

Sobald es Ergebnisse für Ihre Suche gibt, haben Sie die Möglichkeit, die Ergebnisse entweder auf einer Landkarte oder als Liste zu sehen.

# Lions Clubs International Clubs finden Häufig gestellte Fragen

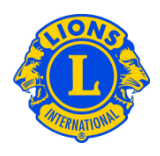

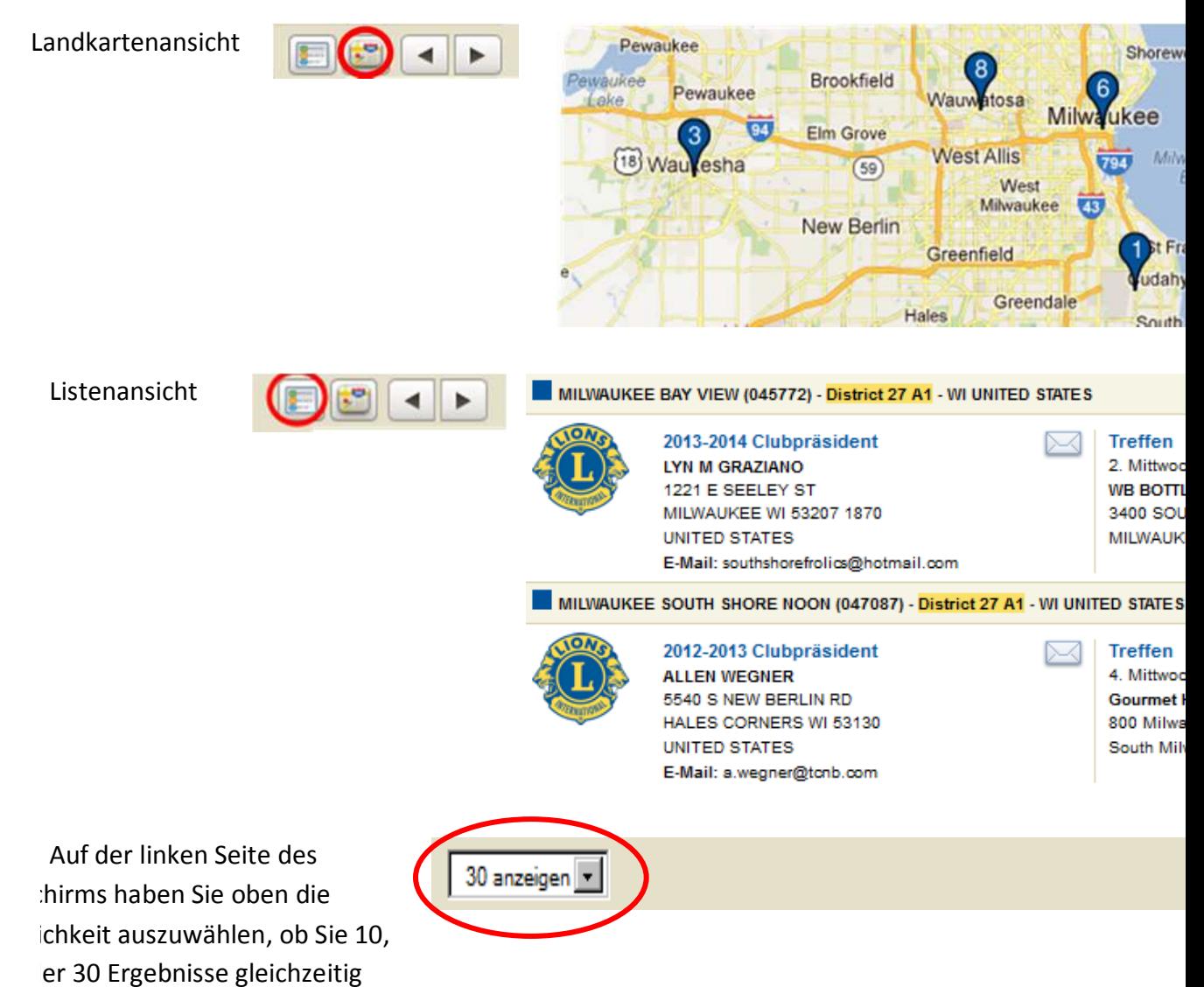

reigt bekommen möchten.

# Lions Clubs International Clubs finden Häufig gestellte Fragen

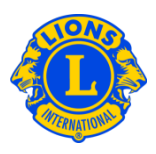

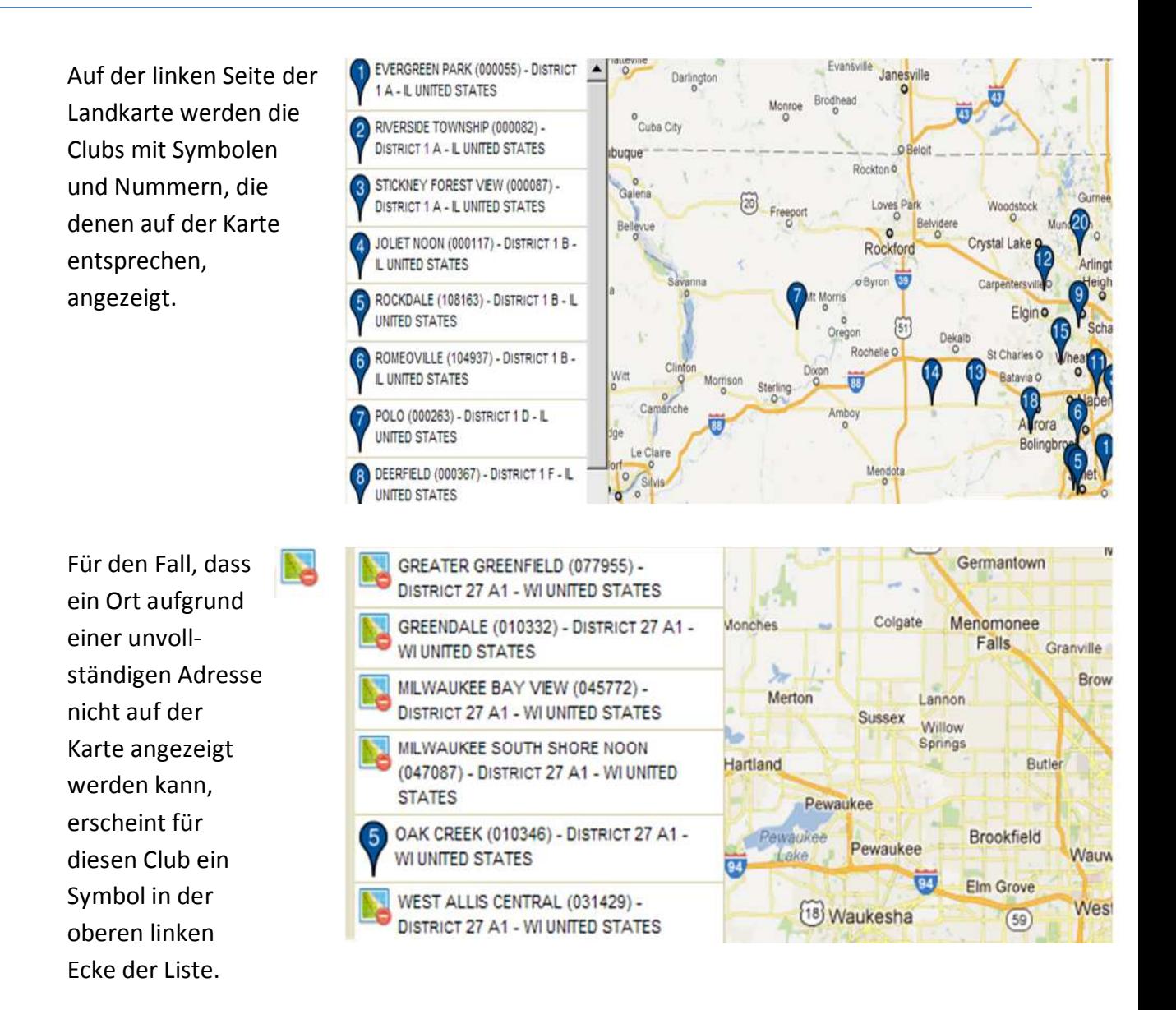

### Frage: Wie kann ich einen Leo Club in meiner Nähe finden?

Antwort: Um einen Leo Club in Ihrer Nähe zu finden, gehen Sie auf www.lionsclubs.org und klicken oben auf dem Bildschirm auf "Clubs finden". Geben Sie auf der "Clubs finden" Seite den Namen des Clubs oder einer Stadt, die sich in der Nähe befindet, ein und drücken Sie die Eingabetaste oder klicken Sie auf "Suchen". (Geben Sie z.B. den Stadtnamen "Saarbruecken" oder den Clubnamen "Saarbruecken Am Schloss" ein).

# Lions Clubs International Clubs finden Häufig gestellte Fragen

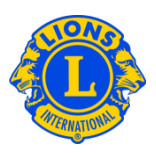

 Um die Suchergebnisse zu filtern oder einzugrenzen, können Sie die Filter-Kontrollkästchen markieren oder de-markieren.

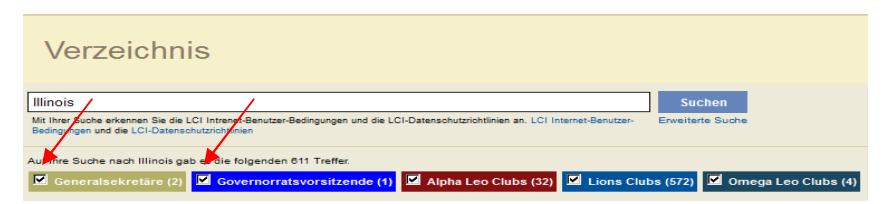

(Klicken Sie z.B. auf das Filter-Kontrollkästchen "Lions Clubs" und "Sammelbehälter für gebrauchte Brillen", um Lions Clubs und Sammelstellen für gebrauchte Brillen aus den Suchergebnissen zu entfernen.

 Sie können auch das Bundesland bzw. den Kanton in das Suchfeld eingeben, um die Suche einzuschränken. (Geben Sie z.B. "Saarbruecken" und das Bundesland "Saarland" in das Suchfeld ein. Bei den Suchergebnissen erscheinen nur die Clubs, die sich entweder in Saarbrücken befinden oder deren Clubname Saarbrücken enthält bzw. deren Treffen im Saarland stattfinden.)

#### Frage: Wie kann ich Kontakt mit einem Club aufnehmen?

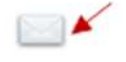

Antwort: Geben Sie den Namen des Lions oder Leo Clubs, den Sie suchen, ein. Wenn Sie die Option Kontakt zum Clubpräsidenten anklicken, öffnet sich ein Kontaktformular. Geben Sie anschließend Ihre Kontaktinformationen und Ihre Nachricht ein. Klicken Sie auf "Senden". Ihre Nachricht wird an den Clubpräsidenten geschickt.

## Frage: Wie kann ich die erweiterte Suche benutzen?

Antwort: Klicken Sie auf der Hauptseite auf den Link "Erweiterte Suche". Ihre Antworten auf die Fragen "Wer", "Was" und "Wo", die Sie bei der erweiterten Suche eingeben, werden die Suchergebnisse einschränken. Optional können Sie die sortierten Drop-down-Listen benutzen, um die Reihenfolge der Suchergebnisse zu bestimmen. Klicken Sie auf "Suchen", um die Suche zu initiieren. Klicken Sie auf "Zurücksetzen", um ihre Einstellungen zu löschen.